#### **THE SYSTEMS HOUSE MASTER DISTRIBUTION DOCUMENTATION**

# **TABLE OF CONTENTS**

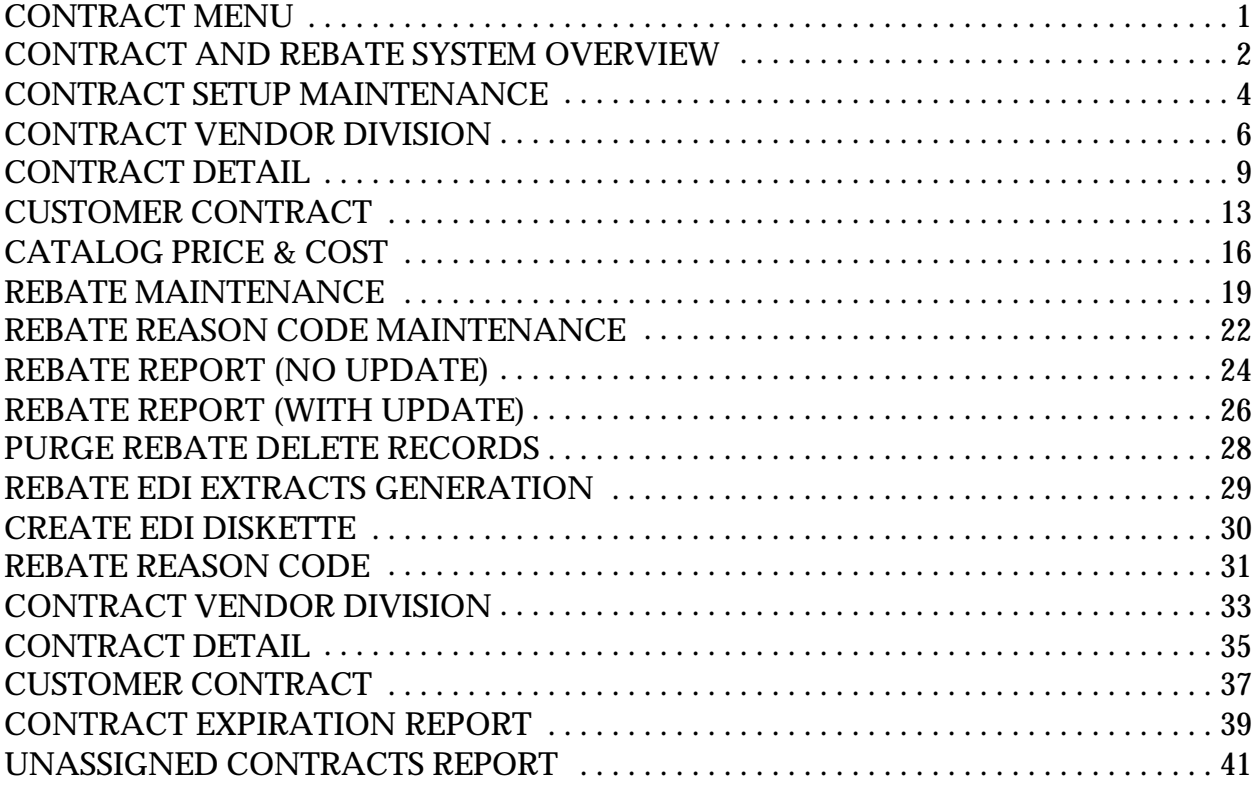

# **CONTRACT MENU**

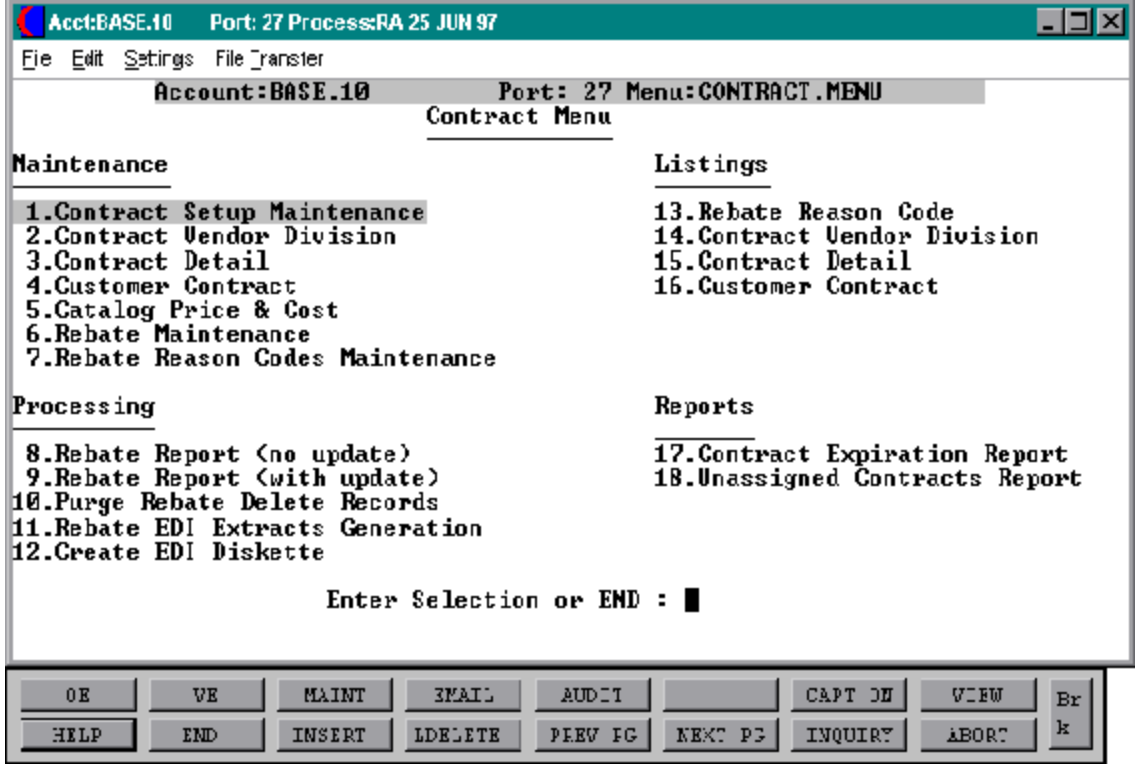

# **CONTRACT AND REBATE SYSTEM OVERVIEW**

The MDS rebate system offers many features to both maximize and reduce the labor needed to maintain and run the rebate portion of your business.

## **MULTIPLE LEVEL CONTRACTS**

In order to speed setup and minimize data entry the contract maintenance program allows contracts to be entered at three different levels as follows:

- 1. The PRODUCT level is the most detailed level and is first checked for the entered product. This level is used when there are specific prices and rebate costs assigned to each product.
- 2. The PRODUCT LINE level is based on a group of products defined in the system. This level is used if there is no contract at the product level.
- 3. The VENDOR level is used when there is a standard percentage applied to the entire vendors product base. This level is the most general and is only used if there is no contract at either the product or product line level.

These levels can be mixed within vendor and product line.

## **ON-LINE REBATE COSTING AND PRICING**

The system calculated the customers contract price as well as the netrebated cost on-line through out the system. So whether your entering an order, entering a price quote, or generatinga customers price list the system will be reporting your actual prices and costs.

On-line calculation of net rebated costs also aids in the day to day running of your business. First, we have true gross profit on each order line entered into the system. This will allow the exception based reporting to show any line which fail your defined maximum and minimum gross profitlimits. Second, all your month to date reporting will reflect true profits rather then needing to wait till the months end to determine howyour business is running.

## **INVOICING UPDATING TO REBATE SYSTEM**

Each and everyline which is invoiced through the system is updated to the rebate system. Every line is flagged as either open rebate or nonrebate. This allows both the ability to do rebate reporting as well as sales tracking.

#### **CONTRACT AND REBATE SYSTEM OVERVIEW**

#### **FINDING ADDITIONAL REBATING**

As part of the rebate updating, the system will process all lines which did not have a rebate during order entry to determine if they may now be rebated. This can happen if the contract was late being entered onto the system. If a rebate is found for any product line the rebate is included in the current report being generated and all the gross profit are updated for sales analysis purposes.

#### **REBATE REPORTING**

The rebate reporting can be run for all vendors or selective vendors. This allows the monthly work flow to be spread through out the month.

#### **ACCOUNTS PAYABLE UPDATING**

When the rebate report is run (to be sent to the vendor) the system will automatically update the accounts payable system with a debit in the amount of the rebate report total for each vendor. The ability to track the open rebates (those the vendor is reviewing) at both the summary and detail level.

# **CONTRACT SETUP MAINTENANCE**

SELECTION MENU-27 SELECTION NUMBER 1 FILES ACCESSED COMPANY

PROGRAM SSS.BP GEN.MASTER CONTRACT.SETUP.MAINT010

#### **OVERVIEW**

This program is used in order to post rebates to the general ledger.

#### **OPERATING INSTRUCTIONS**

#### **COMPANY**

Enter the 2 digit company number.

#### **NEXT REBATE#:**

Enter the beginning rebate number, which is used for rebate reports and rebate number assignment.

#### **REBATE G/L#:**

Enter the rebate general ledger number, which is used to update the rebates to the general ledger.

# **CONTRACT SET UP MAINTENANCE**

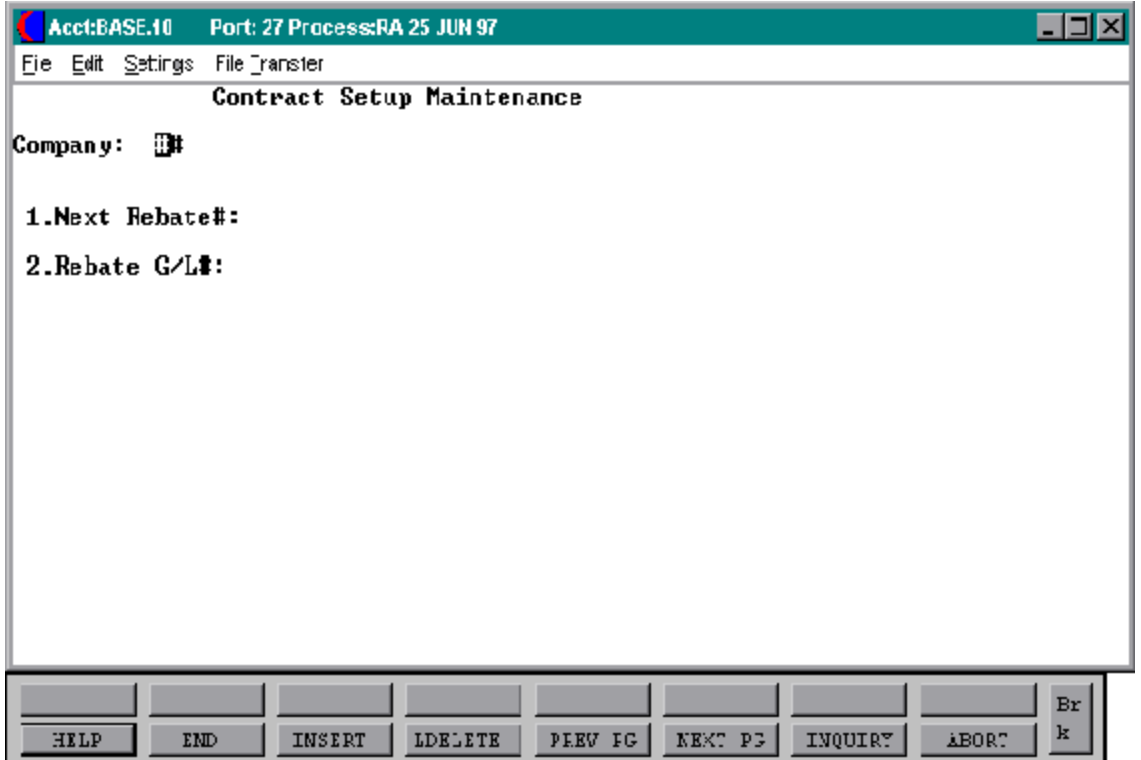

SELECTION MENU-27 SELECTION NUMBER 2 FILES ACCESSED CONTRACT.XREF

PROGRAM SSS.BP GEN.MASTER CONT.VEND.MAINT010 VEND.MAST

#### **OVERVIEW**

This program allows the MDS customer the ability to setup their own contract numbers to be used to track the rebate system. This maintenance allows you to establish meaningful contract numbers to reduce the overhead in running and maintaining the system. Multiple vendors can have the same contract numbers.

#### **OPERATING INSTRUCTIONS**

#### **CONTRACT#**

Enter the contract number up to 15 characters. This is a required field and the entry will be used to track rebates through the system.

#### **VENDOR#**

Enter the vendor number. This is a required field and will be validated against the Vend.Mast file.

If this is a new contract you will be prompted:

## **XXX\*XXX NOT ON FILE, CREATE IT (Y/N)**

'Y'will create a new contract and 'N' will bring you back to the contract numberprompt.

#### **DESCRIPTION**

Enter a description of the contract up to 25 characters. This field is required and will be used on screens and in the reporting to define the contract.

## **OPERATING INSTRUCTIONS (Continued)**

#### **BUYING GROUP#**

Ifthis is associated with a buying groupenterthe buyinggroupnumber. This will be used in grouping rebate detail on some reporting.

## **ENTER LINE# TO CHANGE, DELETE TO DELETE, 0 TO ACCEPT:**

Enter line number to change, DELETE to delete or '0' to accept.

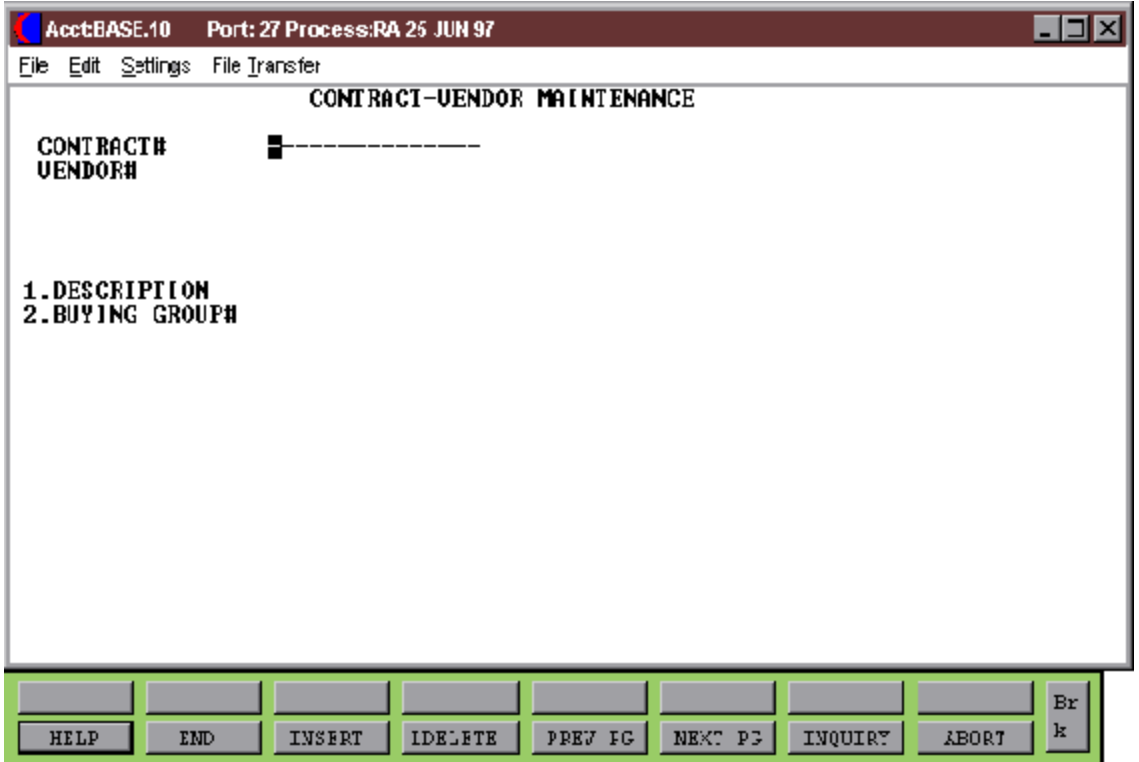

Copyright by THE SYSTEMS HOUSE CLIFTON, NJ 07013. All rights reserved.

SELECTION MENU-27 SELECTION NUMBER 3

PROGRAM SSS.BP GEN.MASTER CONT.DET.MAINT010 FILES ACCESSED VENDOR.DIVISION CUST.MAST CONTRACT.VEND.DIV DICT REMOTE.UPD PROD.MAST UN.MEAS PROD.CONT.DET.XREF CUST.CONTRACT.XREF ALPHA.PROD CUST.DET

#### **OVERVIEW**

This maintenance is designed to ease the volume of both the numberof contracts as well as the maintenance to update them.

#### **OPERATING INSTRUCTIONS**

#### **CONTRACT#**

Enterthe contract number. This entry will be validated against the Contract.Vend.Div file.

#### **VENDOR#**

Enter the vendornumber. This entry will be validated against the Contract.Vend.Div file

#### **PRODUCT LINE**

Enter the product line if applicable. Entry in this field will identify to the system that this contract will be a percentage contract.

#### **PRODUCT#**

Enter the product number is applicable. Entry in this field will be validated against the Prod.Mast file. A contract created at the product level can be for a specific price/cost and/or percentage.

#### **OPERATING INSTRUCTIONS (Continued)**

If this is a new contract you will be prompted:

## **XXX\*XXX NOT ON FILE, CREATE IT (Y/N)**

Enter 'Y' to create contract or 'N' to return to the contract number prompt.

## **VENDOR CONTRACT#**

Enter the vendors contract number. This field is used to identify the contract number assigned by the vendor and will be used on all rebate reporting supplied to the vendor.

## **CONTRACT TYPE (C/P/S)**

Enter the contract type. This entry identifies where the system should pull the catalog prices and costs from.

- $C =$  Current contract catalog pricing/costing
- $P =$  Previous contract catalog pricing/costing
- $S =$  Second previous catalog pricing/costing

## **CONTRACT BEGIN DATE**

Enter beginning date of this contract.

## **CONTRACT ENDING DATE**

Enter ending date of this contract.

#### **SELL PRICE DISCOUNT%**

Enter the discount percent given off the list price for products under this contract if the contract is setup as vendor, product, or product line level.

#### **AGREEMENT SELL PRICE**

Enter the contracted price for products under this contract if this contract is setup at the product level.

#### **OPERATING INSTRUCTIONS (Continued)**

## **MINIMUM ORDER UM**

Minimum unit of measure allowable to qualify for contract.

## **MINIMUM ORDER QTY**

Minimum quantity for above unit of measure allowable to qualify for contract.

## **CUST ITEM#**

Enter customer item number. Entry only allowed if a product number was entered as part ofthe contract detail key. Once entered the customer's item number can be used to place orders.

## **NET REBATE COST**

Enter the net rebate cost if the contract is setup at the product level.

## **REBATE % ABOVE COST**

This field is used when a percentage of the catalog cost determines how the net rebate cost is calculated.

#### **REBATE % OFF PRICE**

The rebate percentage is used when a percentage of the catalog price is how the amount of the rebate is determined.

## **HANDLING PERCENTAGE**

The handling percentage is optional and if entered is used as an additional level ofrebate cost adjustment. The percentage entered here is applied to the coat calculated on one of the above two fields.

## **ENTER LINE# TO CHANGE, DELETE TO DELETE, 0 TO ACCEPT**:

Enter line number to change, DELETE to delete or '0' to accept.

# **CONTRACT DETAIL MAINTENANCE**

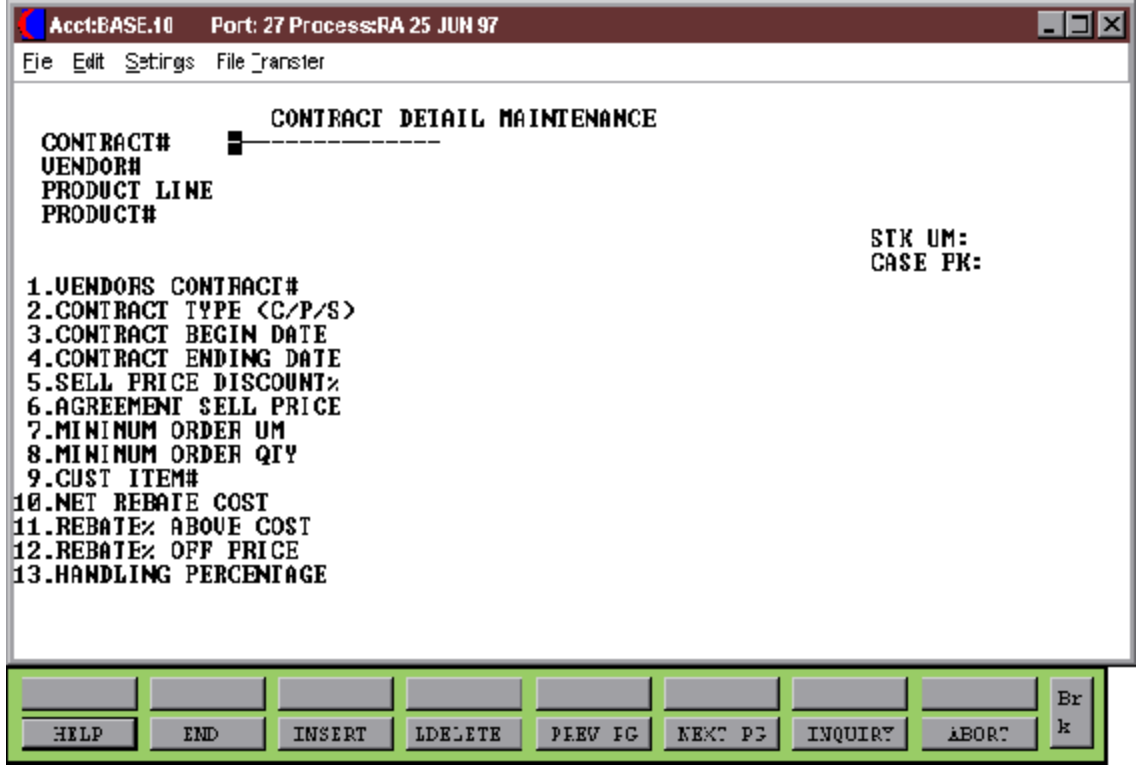

# **CUSTOMER CONTRACT**

SELECTION MENU-27 SELECTION NUMBER 4 FILES ACCESSED CONTRACT.XREF

PROGRAM SSS.BP GEN.MASTER CONT.CUST.MAINT010 CONTRACT.VEND.DIV CUST.CONTRACT.XREF CUST.DET DICT REMOTE.UPD

#### **OVERVIEW**

This program is used to link the customer to various contracts. Using this structure the system requires only one contract when multiple customers have access to it.

#### **OPERATING INSTRUCTIONS**

#### **CUSTOMER#**

Enter customer number. This entry will be validated against the Cust.Mast file.

#### **CORRECT CUSTOMER (<RETURN>/N)?**

Hit 'RETURN' if this is the correct customer.

#### **LN#**

The line number is used to select the contract line needing maintenance.

#### **CONTRACT**

Enter the contract number to attach to this customer.

#### **VENDOR**

Enter vendor number under this contract.

# **CUSTOMER CONTRACT**

#### **OPERATING INSTRUCTIONS (Continued)**

#### **DESCRIPTION**

Description will display from the contract vendor description.

## **PRC ADJ#**

This field is optional and is used to adjust the price given to the customer when this contract is used. The entry represents a percentage increase or decrease.

#### **REBATE#**

This field is used to tell the system if this customer contract combination is rebatable from the vendor. This should be set to an 'N' if the contract setup is for pricing only.

# **CUSTOMER CONTRACT MAINTENANCE**

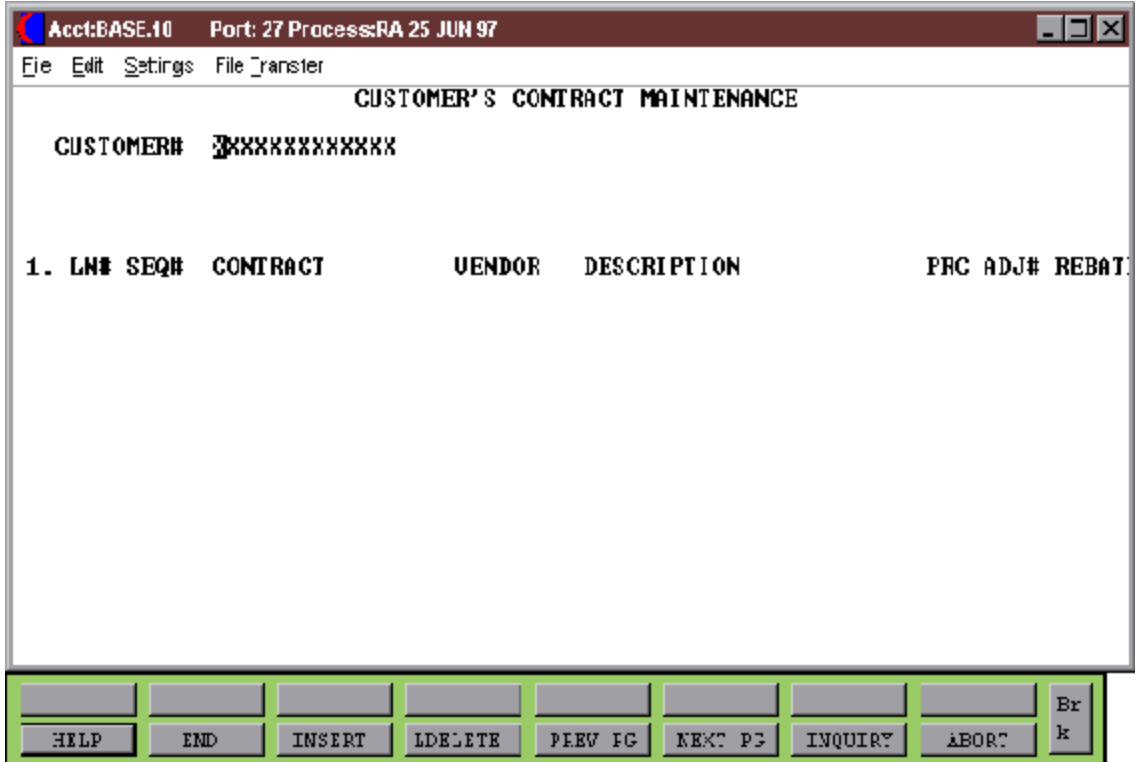

# **CATALOG PRICE & COST**

SELECTION MENU-27 SELECTION NUMBER 5 FILES ACCESSED PROD.MAST

PROGRAM SSS.BP GEN.MASTER CAT.PRC.CST.MAINT010

#### **OVERVIEW**

The system stored the current, previous and second previous catalog prices and costs. This program is provided for review of this information as well as maintenance of products which need to be updated manually.

## **OPERATING INSTRUCTIONS**

## **PRODUCT#**

Enter the product number.

## **CURRENT CATALOG PRICE**

Enter the current catalog price.

#### **PREVIOUS CATALOG PRICE**

Enter the previous catalog price.

## **2 ND PREV. CATALOG PRICE**

Enter the second previous catalog price.

#### **CURRENT CATALOG COST**

Enter the current catalog cost.

## **PREVIOUS CATALOG COST**

Enter the previous catalog cost.

# **CATALOG PRICE & COST**

## **OPERATING INSTRUCTIONS (Continued)**

## **2 ND PREV. CATALOG COST**

Enter the second previous catalog cost.

## **ENTER LINE# TO CHANGE, DELETE TO DELETE, 0 TO ACCEPT:**

Enter line number to change, DELETE to delete or '0' to accept.

# **CATALOG PRICE AND COST MAINTENANCE**

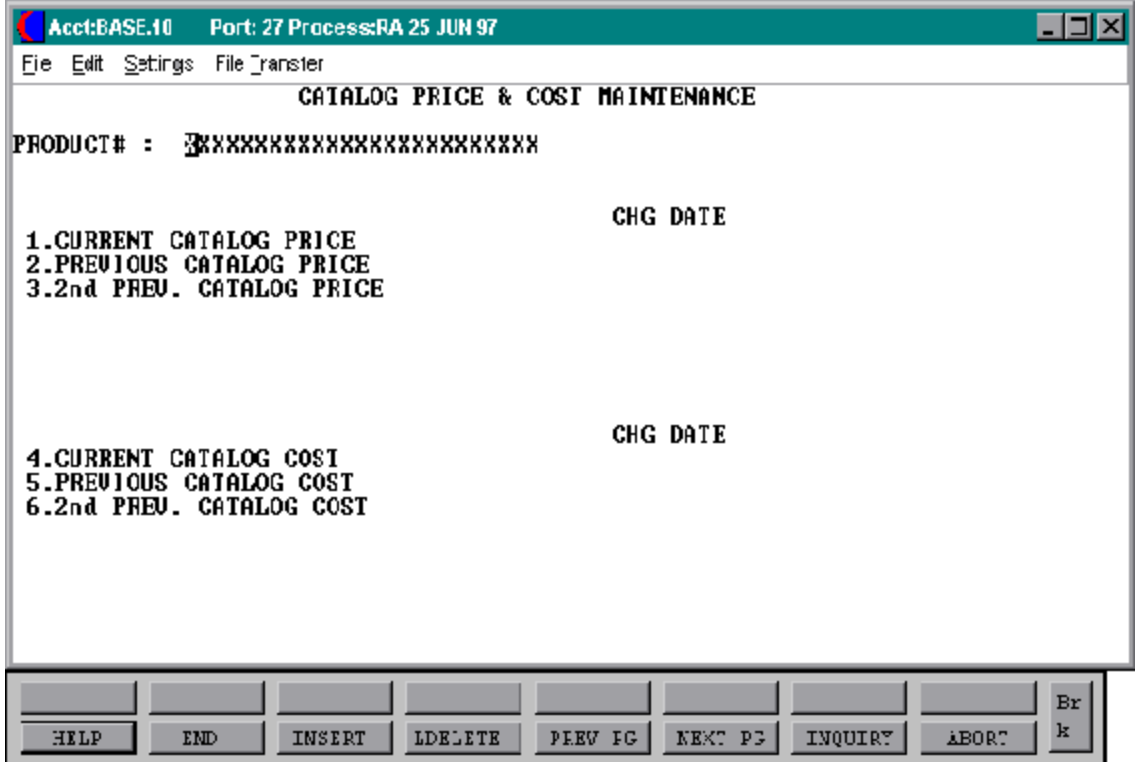

## **REBATE MAINTENANCE**

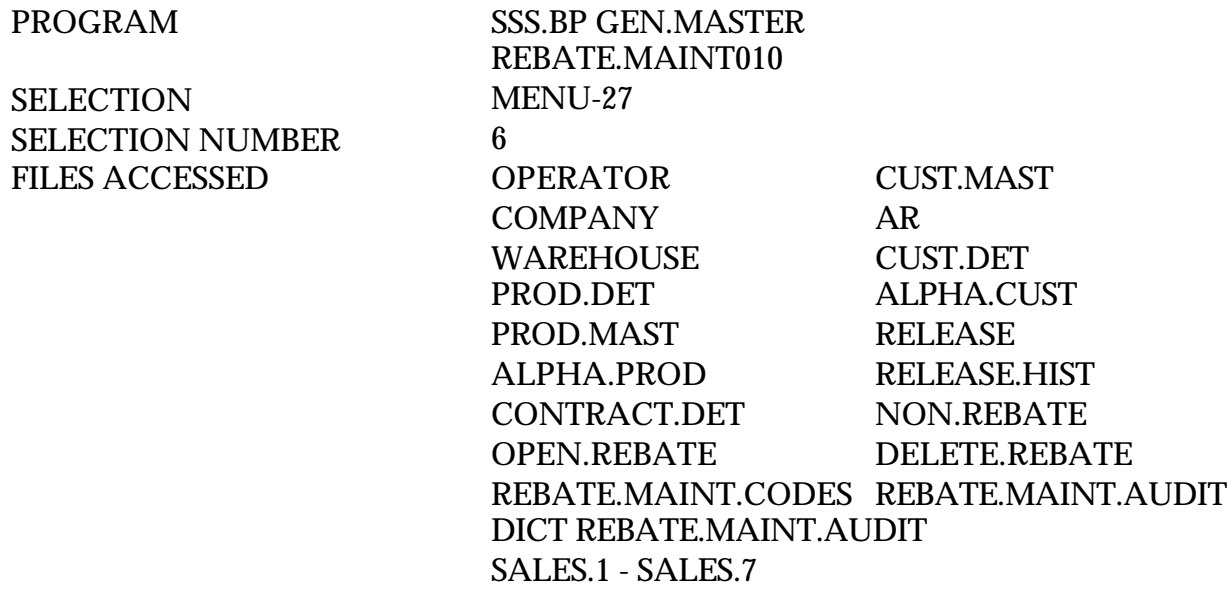

#### **OVERVIEW**

This program is used if you need to correct a contract cost on a contract detail and the release was created before you corrected the contract cost. This program has to be run before you run the rebate update.

#### **OPERATING INSTRUCTIONS**

#### **RELEASE#**

Enter release number that you wish to change or add rebate too.

#### **CUSTOMER**

Customer will display from Release record.

#### **LINE#**

Enter the line number of the release you wish to add or change.

## **REBATE MAINTENANCE**

#### **OPERATING INSTRUCTIONS (Continued)**

#### **NEW COST**

Enter the new cost on rebate to override current cost for rebates.

## **REASON CODE**

Enter the reason code for the change or delete. This code will be validated against the Rebate.Maint.Codes. The update code set to a 'Y' or 'N' will control update abilities.

# **REBATE MAINTENANCE**

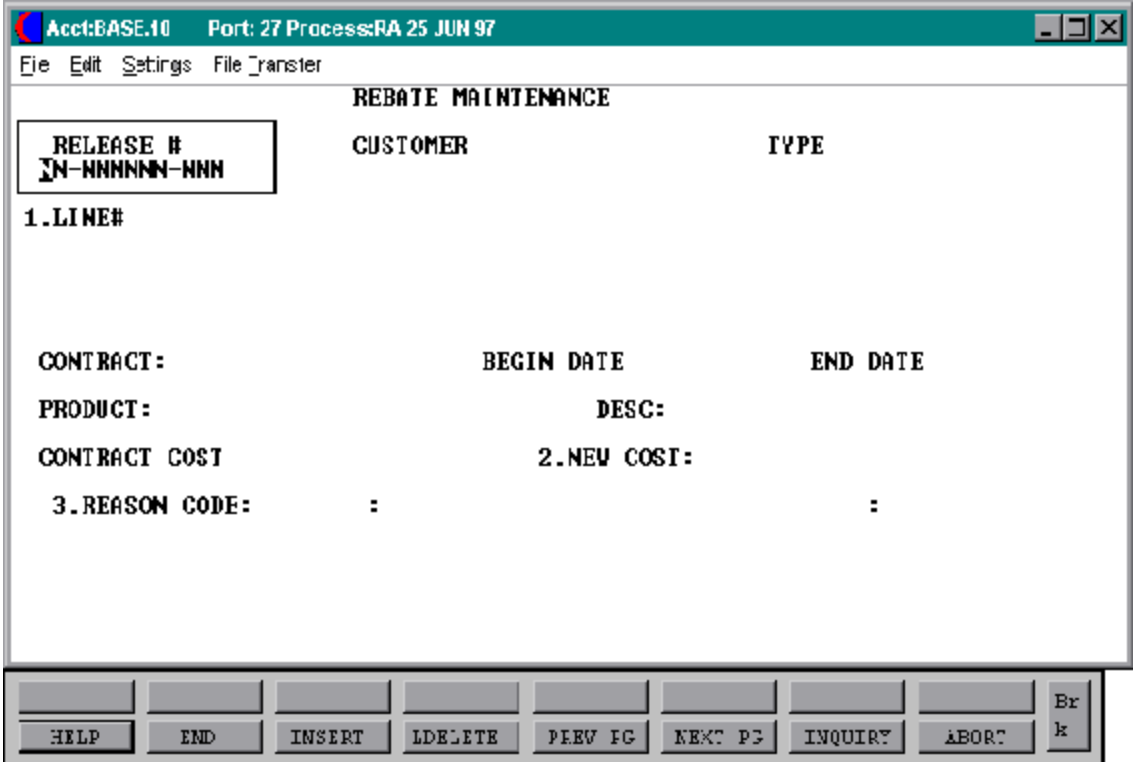

Copyright by THE SYSTEMS HOUSE CLIFTON, NJ 07013. All rights reserved.

# **REBATE REASON CODE MAINTENANCE**

SELECTION MENU-27 SELECTION NUMBER 7<br>FILES ACCESSED R

PROGRAM SSS.BP GEN.MASTER REBATE.MAINT.CODES010 REBATE.MAINT.CODES

#### **OVERVIEW**

This program is used in conjunction with the rebate maintenance program.

#### **OPERATING INSTRUCTIONS**

#### **REASON CODE**

Enter a 2 digit reason code.

#### **DESC**

Enter a description for the rebate reason code.

#### **FLAG (Y/N)**

If the flag is set to 'Y' then records deleted will go to the Non.Rebate file. If the flag is set to 'N' then records deleted will go to the Delete.Rebate file.

# **ENTER LINE# TO CHANGE, DELETE TO DELETE, 0 TO ACCEPT**:

Enter line number to change, DELETE to delete or '0' to accept.

# **REBATE REASON CODE MAINTENANCE**

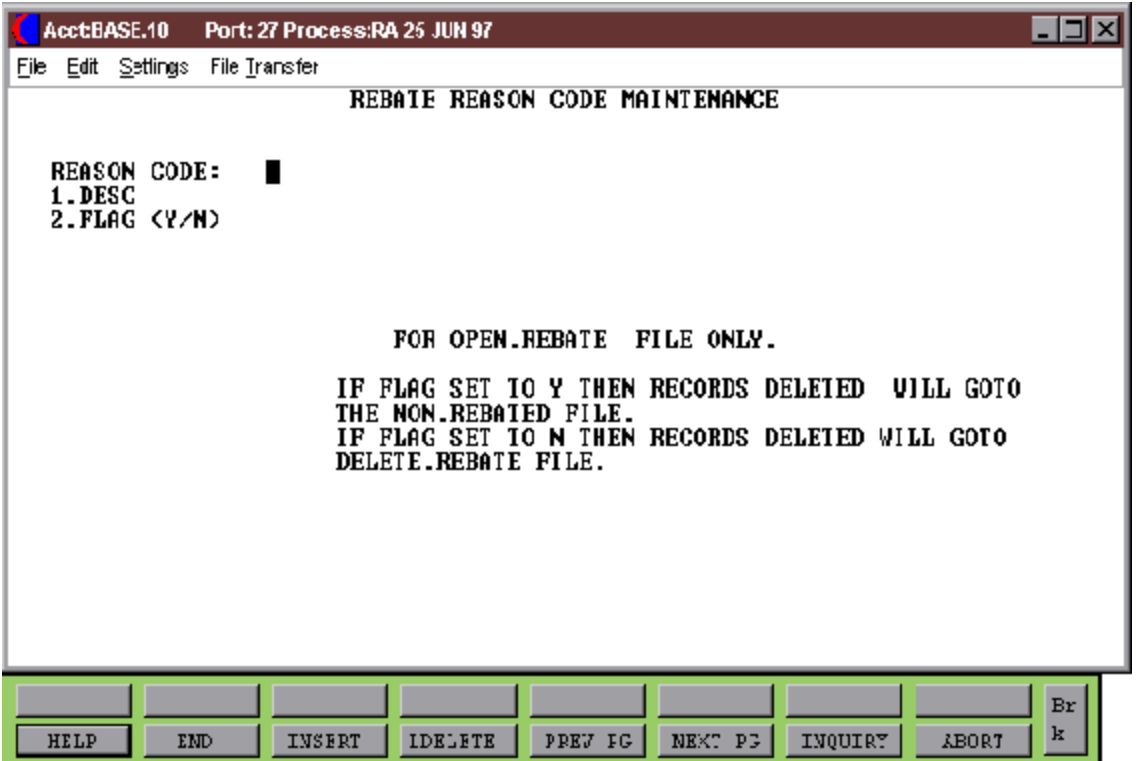

Copyright by THE SYSTEMS HOUSE CLIFTON, NJ 07013. All rights reserved.

# **REBATE REPORT (NO UPDATE)**

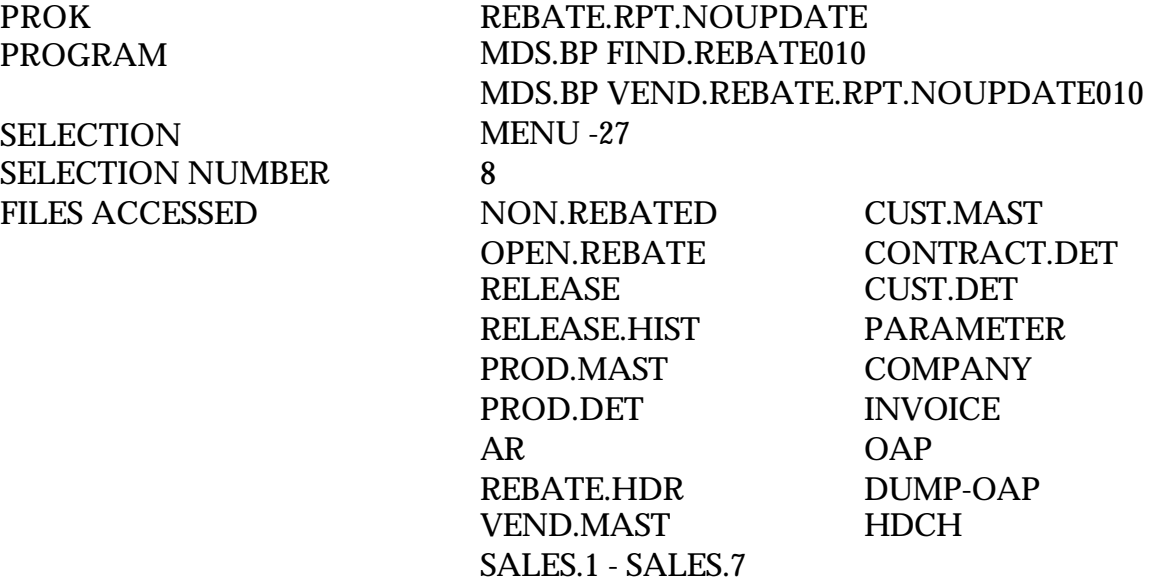

#### **OVERVIEW**

This report is used to send to the vendor showing a list of all open rebates. It checks the Non.Rebated file for rebates and updates the Open.Rebate file and Sales files.

#### **OPERATING INSTRUCTIONS**

## **VENDOR REBATE REQUEST REPORT (NO UPDATE) ENTER FISCAL PERIOD OR <END> (NNNN):**

Enter fiscal period or 'END' to return to the menu.

## **ENTER COMPANY NUMBER OR <END> (NN):**

Enter 2 digit company number or 'END' to return to the menu.

# **REBATE REPORT (NO UPDATE)**

#### REBATE REQUEST AUG 1977

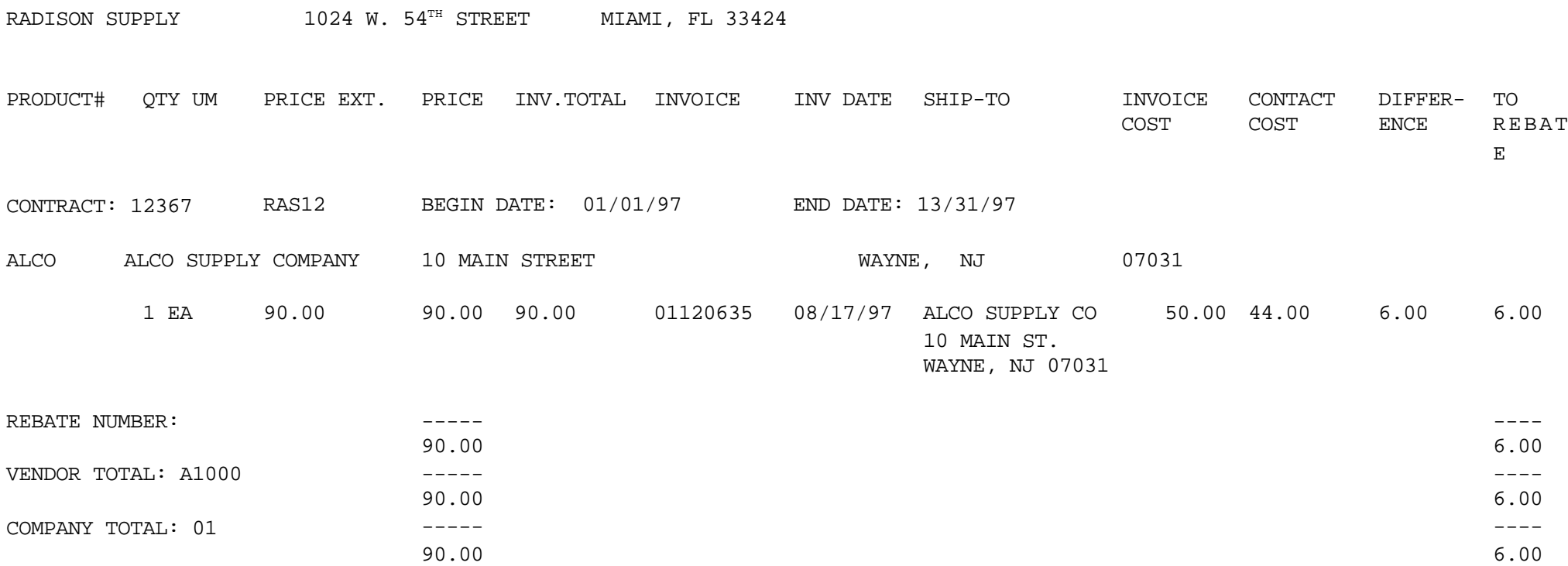

## **REBATE REPORT (WITH UPDATE)**

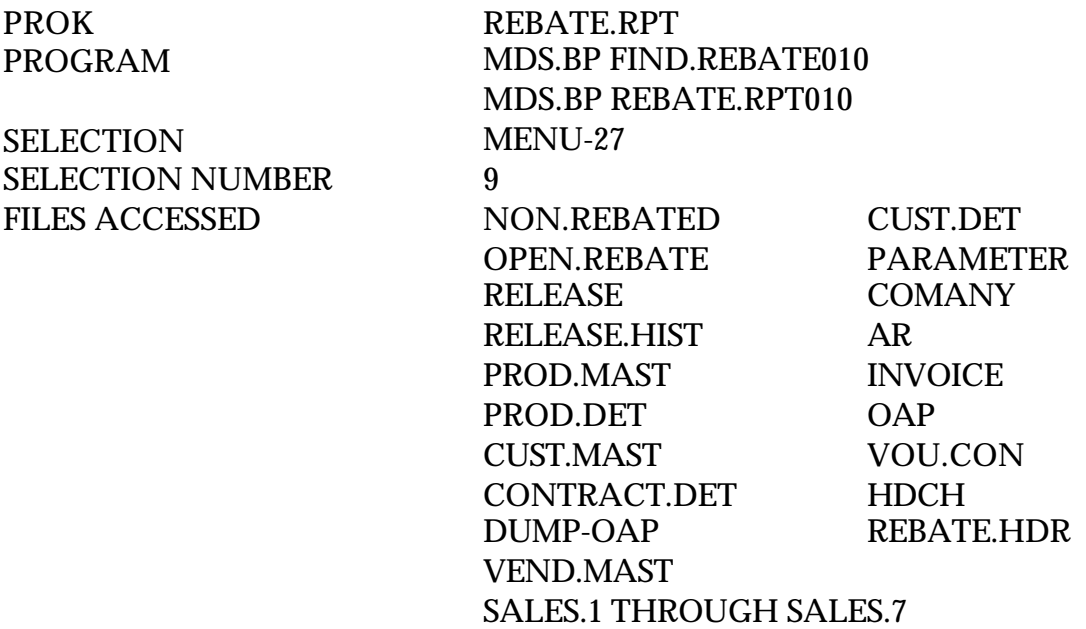

#### **OVERVIEW**

This report is used to send to the vendor showing a list of all open rebates. It checks the Non.Rebated file forrebates and updates the Open.Rebate file and Sales files The system will automatically update the accounts payable with a debit in the amount of the rebate report total for each vendor. The invoice number on accounts payable will be rebate and rebate number.

#### **OPERATING INSTRUCTIONS**

## **VENDOR REBATE REQUEST REPORT ENTER FISCAL PERIOD OR <END> (NNNN):**

Enter fiscal period or 'END' to return to the menu.

#### **ENTER COMPANY NUMBER OR <END> (NN):**

Enter 2 digit company number or 'END' to return to the menu.

# **REBATE REPORT (WITH UPDATE)**

#### REBATE REQUEST AUG 1977

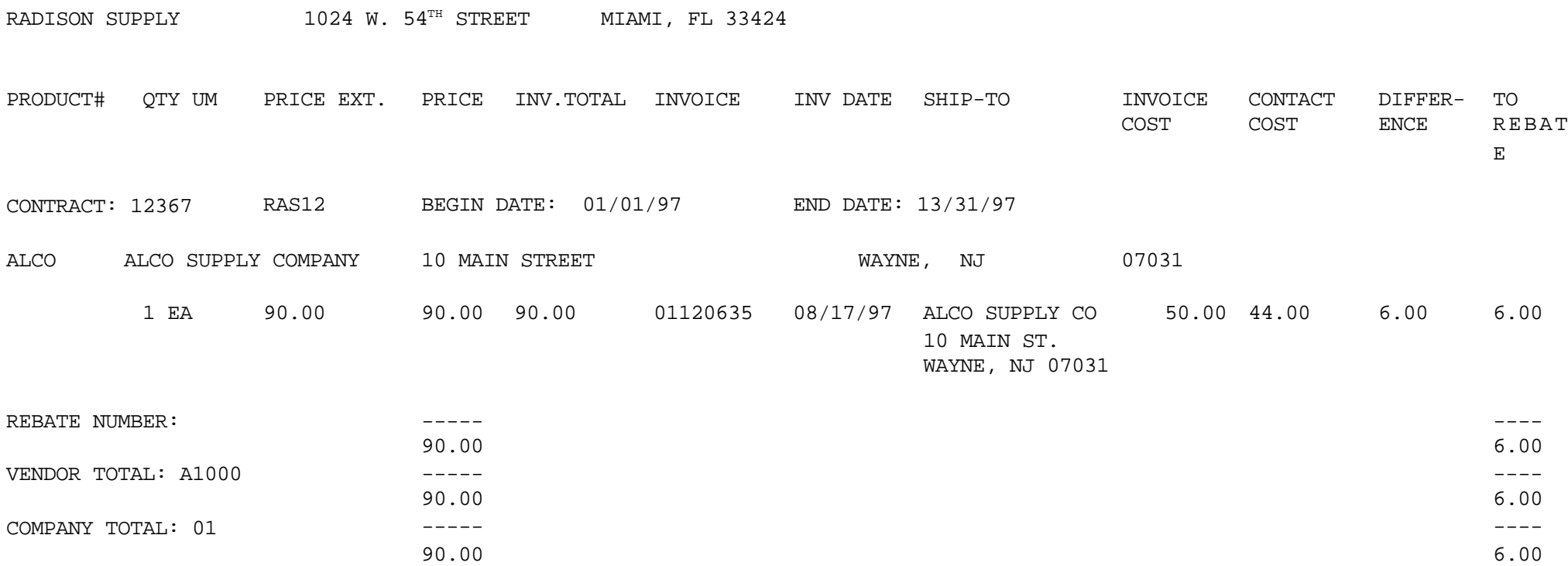

# **PURGE REBATE DELETE RECORDS**

SELECTION MENU-27 SELECTION NUMBER 10 FILES ACCESSED DELETE.REBATE

PROK REBATE.DELETE.CLEAR

#### **OVERVIEW**

This process will purge any rebates in the Delete.Rebate file using date inputted.

#### **OPERATING INSTRUCTIONS**

#### **CLEAR DELETE.REBATE FILE HIT <NL> TO CONTINUE OR 'END':**

Hit 'RETURN' to continue or 'END' to return to the menu.

## **ENTER DATE TO PURGE TO OR 'END':**

Enter date to purge to or 'END' to return to the menu.

# **IS THE DELETE FILE DATE CORRECT? (Y/N):**

Enter 'Y' to delete the files or 'N' to take you back to the date prompt.

# **REBATE EDI EXTRACTS GENERATION**

PROK PEDI867.010 PROGRAM MDS.BP EDI867.010 SELECTION MENU-27 SELECTION NUMBER 11 FILES ACCESSED OPEN.REBATE DICT OPEN.REBATE

RELEASE RELEASE.HIST PROD.MAST CUST.MAST INVOICE UM.MEAS VEND.MAST

#### **OVERVIEW**

This program selects the detail rebate information to be loaded during the creation of the EDI diskette.

#### **OPERATING INSTRUCTIONS**

## **REBATE TRANSMISSION FILE GENERATION (EDI867) HIT <RTN> TO CONTINUE OR 'END'**

Hit 'RETURN' to continue or 'END' to return to the menu.

#### **ENTER THE ACCOUNTING MONTH OF EDI RUN (YYMM):**

Enter the accounting month of the EDI run.

## **DO YOU WANT A SPECIFIC VENDOR (Y/N)**

If 'Y' is entered for a specific vendor, you will be prompted:

#### **ENTER VENDOR NUMBER:**

Enter vendor number.

# **CREATE EDI DISKETTE**

SELECTION MENU-27 SELECTION NUMBER 12 FILES ACCESSED REB.EDI

PROGRAM MDS.BP EDI867.COPY

**OVERVIEW**

This program copies the EDI867 files to diskette on the rs6000.

**OPERATING INSTRUCTIONS**

## **REBATE EDIFILE DISKETTE COPY (EDI867) HIT <RTN> TO CONTINUE OR 'END'**

Hit 'RETURN' to continue or 'END' to return to the menu.

## **YOU WILL NEED A 3 ½ INCH DISKETTE WHICH WILL BE FORMATTED.**

## **THE FILES ARE BACKED UP TO AN ARCHIVE FILE IN CASE IT IS REQUIRED TO RE-SEND A TRANSMISSION.**

#### **HIT <RTN> TO CONTINUE OR 'END'**

Hit 'RETURN' to continue or 'END' to return to the menu.

# **REBATE REASON CODE**

SELECTION MENU-27 SELECTION NUMBER 13

PROK REBATE.REASON.CODE.LIST FILES ACCESSED REBATE.MAINT.CODES

#### **OVERVIEW**

This program prints a list of rebate maintenance codes.

**OPERATING INSTRUCTIONS**

#### **REBATE REASON CODE LISTING**

## **HIT <NL> TO CONTINUE OR 'END' TO RETURN TO SELECTOR:**

Hit 'RETURN' to continue or 'END' to return to the menu.

# **REBATE REASON CODE**

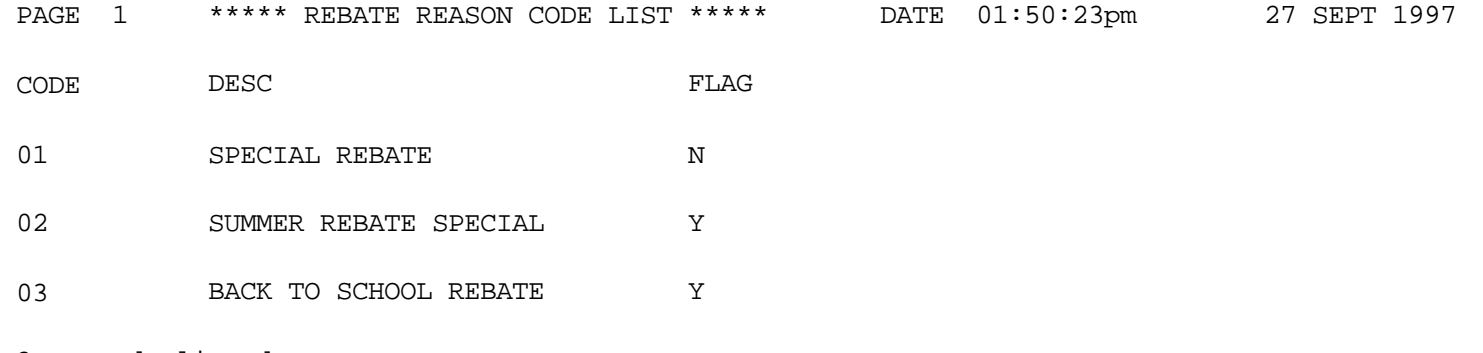

3 records listed.

PROK CON.VEN.DIV.LIST SELECTION MENU-27 SELECTION NUMBER 14

FILES ACCESSED CONTRACT.VEND.DIV

**OVERVIEW**

This program prints a list of contract vendor divisions.

**OPERATING INSTRUCTIONS**

## **CONTRACT VENDOR DIVISION LISTING**

## **HIT <NL> TO CONTINUE OR 'END' TO RETURN TO SELECTOR:**

Hit 'RETURN' to continue or 'END' to return to the menu.

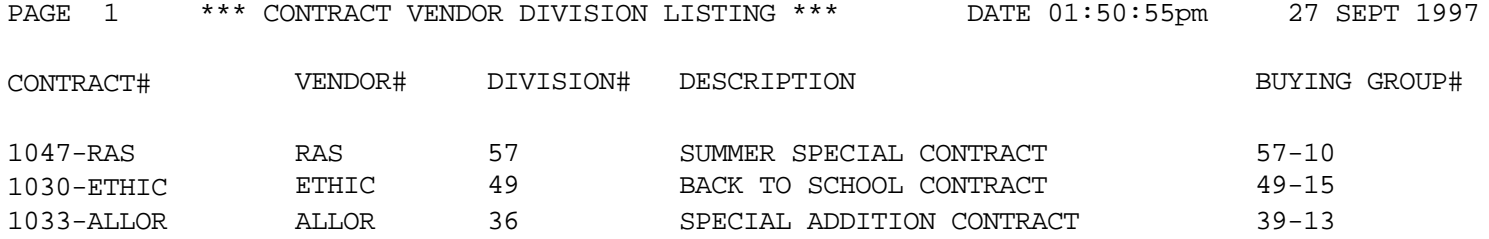

3 records listed.

PROK CONTRACT.DET.LIST SELECTION MENU-27 SELECTION NUMBER 15 FILES ACCESSED CONTRACT.DET

#### **OVERVIEW**

In this program you can print a listing of all or selected contract details.

#### **OPERATING INSTRUCTIONS**

## **CONTRACT DETAIL LISTING**

## **HIT <NL> TO CONTINUE OR 'END' TO RETURN TO SELECTOR:**

Hit 'RETURN' to continue or 'END' to return to the menu.

## **ENTER CONTRACT NUMBER OR <ALL>:**

Enter a contract number or 'ALL' for all contracts.

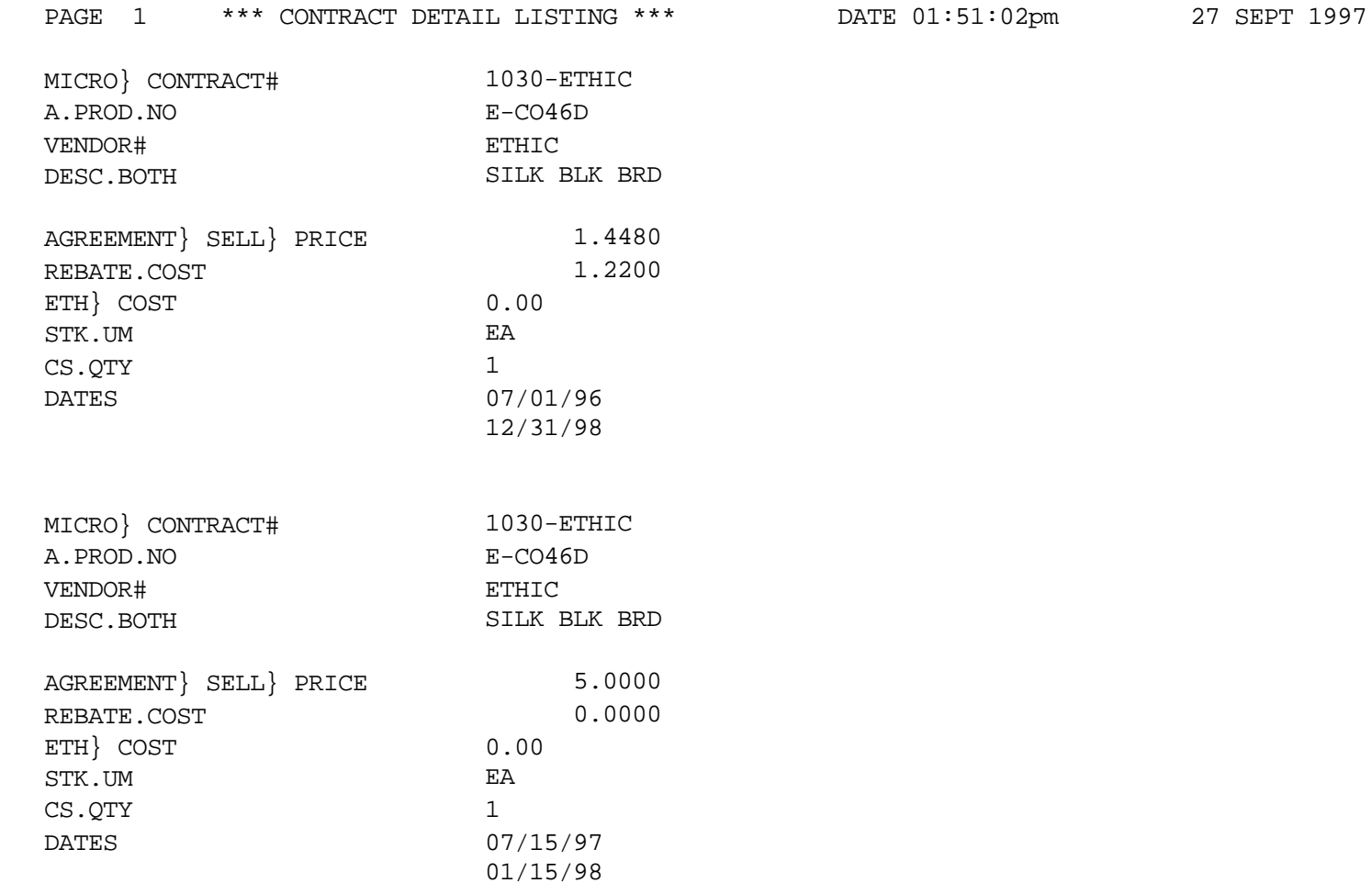

# **CUSTOMER CONTRACT**

SELECTION MENU-27 SELECTION NUMBER 16 FILES ACCESSED CUST.MAST

PROK CUST.CONTRACT.LIST

**OVERVIEW**

This program will print a list of all customer contracts.

**OPERATING INSTRUCTIONS**

#### **CUSTOMER CONTRACT LISTING**

## **HIT <NL> TO CONTINUE OR 'END' TO RETURN TO SELECTOR:**

Hit 'RETURN' to continue or 'END' to return to the menu.

# **CUSTOMER CONTRACT**

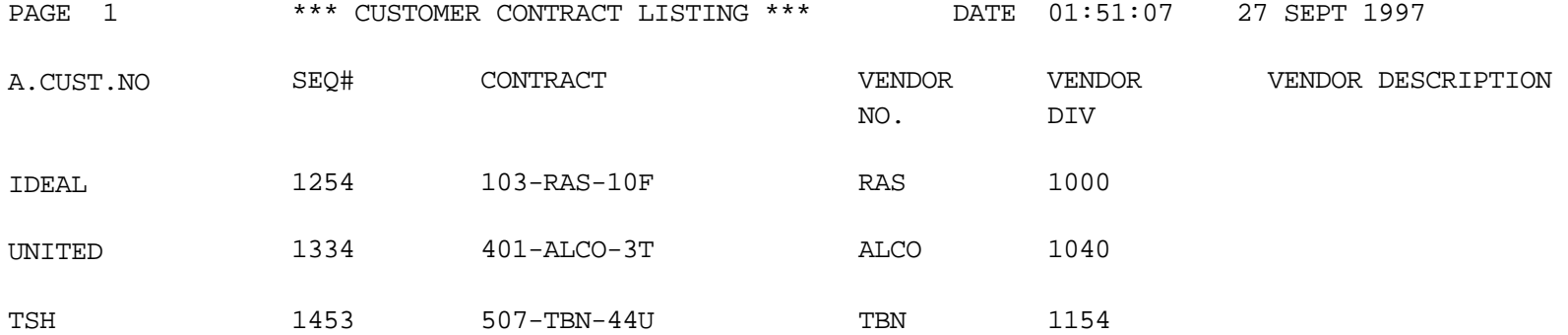

# **CONTRACT EXPIRATION REPORT**

REP.PROK PEXP.CONT.RPT SELECTION MENU-27 SELECTION NUMBER 17 FILES ACCESSED CONTRACT.DET

PROGRAM REPORTS EXP.CONT.RPT CONTRACT.XREF PROD.MAST CUST.MAST

#### **OVERVIEW**

This report will list any contracts that have expired up to and including the date input.

#### **OPERATING INSTRUCTIONS**

## **EXPIRING CONTRACTS REPORT HIT <RTN> TO CONTINUE OR 'END' TO RETURN TO SELECTOR:**

Hit 'RETURN' to continue or 'END' to return to the menu.

#### **ENTER EXPIRATION DATE:**

Enter the expiration date.

#### **CONTRACT EXPIRATION REPORT**

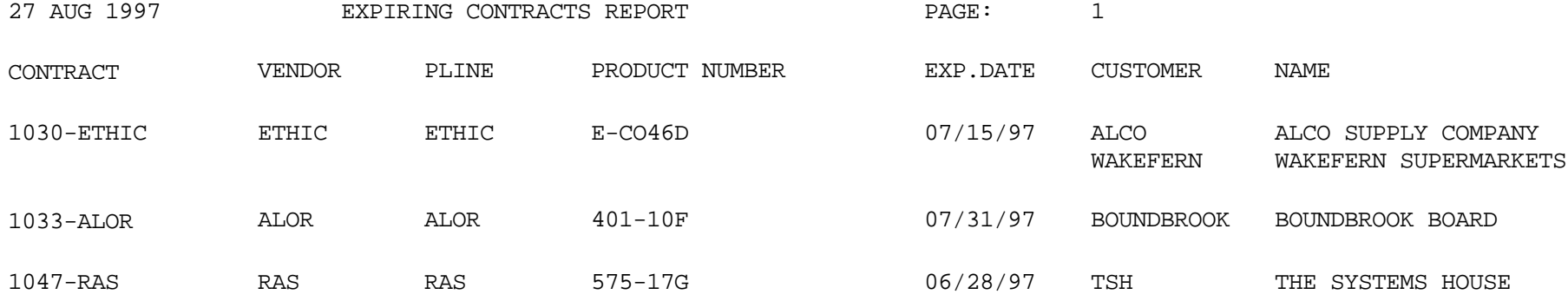

# **UNASSIGNED CONTRACTS REPORT**

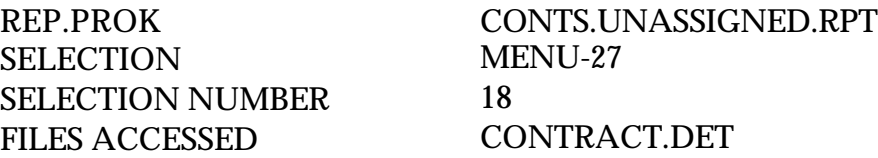

#### **OVERVIEW**

This report will print any contracts from the Contract.Det file that are not assigned to a customer.

#### **OPERATING INSTRUCTIONS**

#### **UNASSIGNED CONTRACTS REPORT HIT <RTN> TO CONTINUE OR 'END' TO RETURN TO SELECTOR:**

Hit 'RETURN' to continue or 'END' to return to the menu.

# **UNASSIGNED CONTRACTS REPORT**

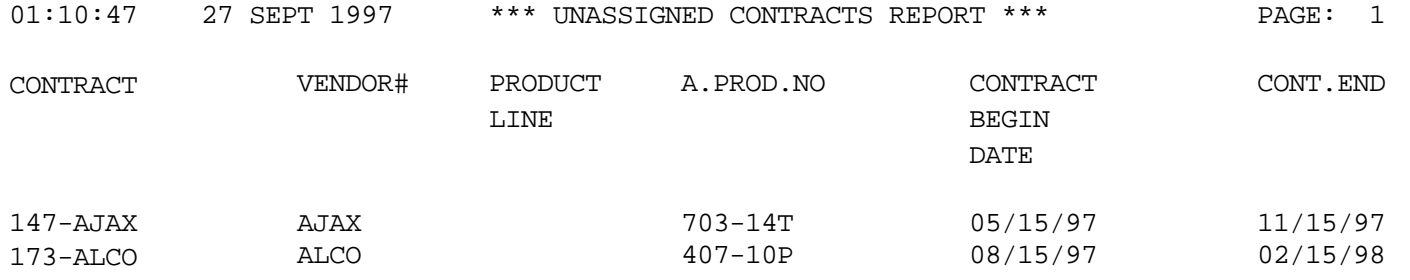

2 records listed.

## **THE SYSTEMS HOUSE MASTER DISTRIBUTION DOCUMENTATION**

# **I N D E X**

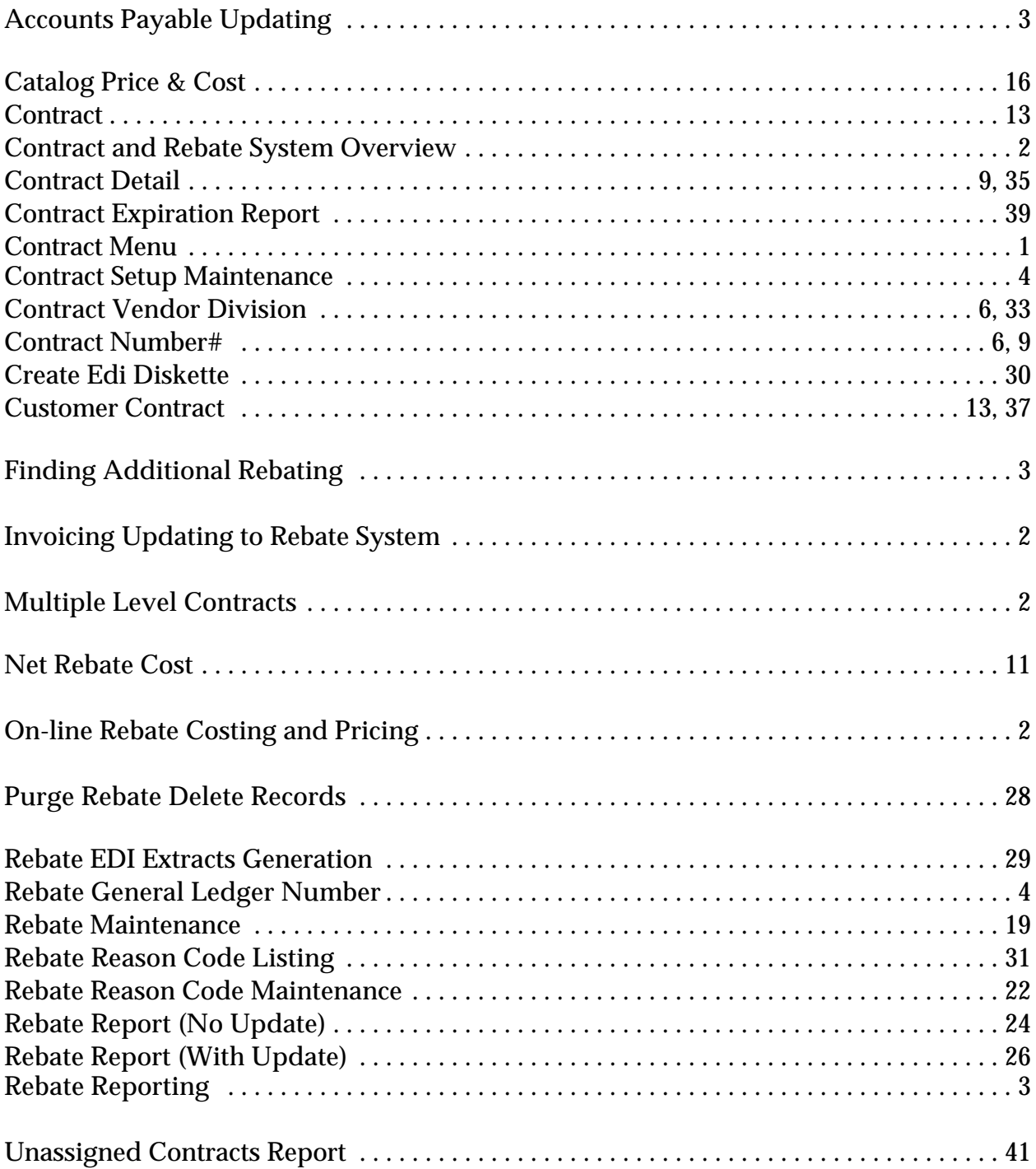